# Retour d'expérience de l'exploitation de CEPH au sein de la plateforme SCIGNE

#### JTech Ceph 28 November 2018 LPNHE

# Resinfo 

Resinfo

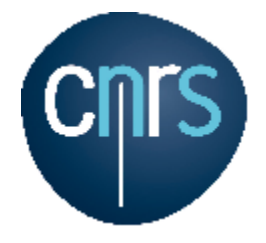

# Sommaire

- Présentation de la plateforme SCIGNE
- Test de charge
- Protection des données
- Configuration OpenStack
- Cache Tiering
- Montée de version
- Evolutions

# Plateforme SCIGNE

- *Scientific Cloud Infrastructure in Grand Est* : Plateforme labellisée par l'IN2P3 proposant des services de calcul et de stockage pour des données scientifiques.
	- Cluster de calcul HTC (*High-Throughput Computing*) relié à la grille EGI et WLCG
	- Cloud Computing (OpenStack) offrant un service de serveurs de calcul et de conteneurs à la demande relié EGI, IFB
	- Système de stockage et gestion de données massives basé sur iRODS
	- Archivage de données sur bande
- 2017 Evolution stockage
	- Stockage CEPH
		- Version Luminous, capacité : 480To brut
		- 5 Dell R730xd
			- 12 disques 8To SAS
			- Connexion 10Gbs
		- 3 moniteurs M630
			- Connexion 1Gbs
		- Clients
			- 25 Nodes openstack
			- IRODS nodes
- 2018 CEPH Mise en production

# Schéma d'infrastructure

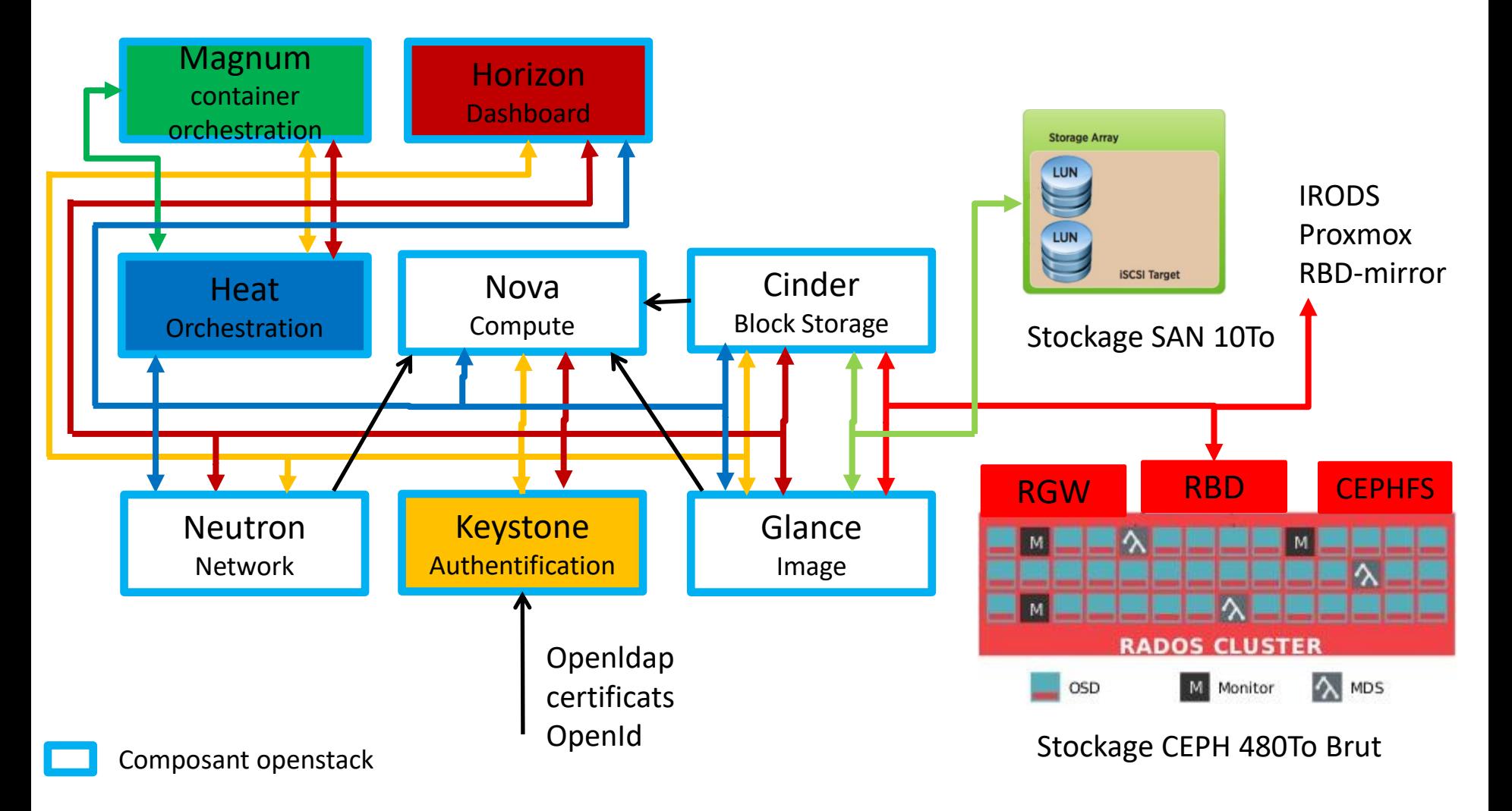

# Test de charge

- Cluster Ceph Luminous
- 3 clients Transtec
	- Os CentOS 7.4 , 64Go de RAM
	- kernel 4.14 (mainline stable)
	- Connexion 10Gbs
	- CEPH client version Luminous
- Réseaux: 10Gbs
- Outils : rados bench, fio, iftop

# Protection des données

• Réplication

 $-$  3R => 3 copies, volume net : 1/3

- Erasurecoding
	- EC3m2j : k=3 m=2 plugin=jerasure
	- EC3m2i : k=3 m=2 plugin=isa
	- EC3m2t : k=3 m=2 plugin=jerasure mode tiering
	- $-$  K=3 m=2, volume net : 3/5 = 0.6

 $-$  K=4 m=2, volume net : 4/6 = 0.66

# Méthode de mesure

- Création des différents pool Réplication, Erasurecoding
- RADOS:
	- Utilisation de l'outils rados bench fourni par ceph
	- Ecriture et lecture de bloc de 4M et 16 threads pendant 120 secondes
- RBD
	- Création des volumes de 200Mo
	- Monter les volumes sur les clients et formater en Ext4
	- Utilisation de fio 2.8 accès direct
	- Lecture et écriture bloc de 4M et 8 ou 64 threads pendant 120 secondes
	- Destruction des volumes
- CEPHFS
	- Utilisation de fio 2.8 accès direct
	- Lecture et écriture bloc de 4M et 8 ou 64 threads pendant 120 secondes
- Cache client
	- Purge des caches sur le client puis test d'écriture
	- Purge des caches sur le client puis test de lecture
- Benchmark d'un disque 8To SAS
	- READ Seq 4Mo : 218545KB/s
	- WRITE Seq 4Mo : 225283KB/s

#### Rados Seq Write and Read

0 200 400 600 800 1000 1200 1 3 6 9 12 **Mo/s Nombre de disques par serveur Rados Write**  $-3H3R$  $-4H3R$  $\rightarrow$  5H3R  $+4$ HEC2m2  $\frac{11}{20}$ 5HEC2m2  $-$ 5HEC3m2 0 200 400 600 800 1000 1200 1 3 6 9 12 **Mo/s Nombre de disques par serveur**  $-3H3R$  $\triangle$  4H3R  $\rightarrow$  5H3R  $+4$ HEC2m2  $\frac{11}{20}$ 5HEC2m2  $-$ 5HEC3m2

**Rados Read**

rados bench -p pool 120 write --no-cleanup -b 4M –t 16 rados bench -p pool 120 seq -b 4M –t 16

# RBD Seq Write and Read

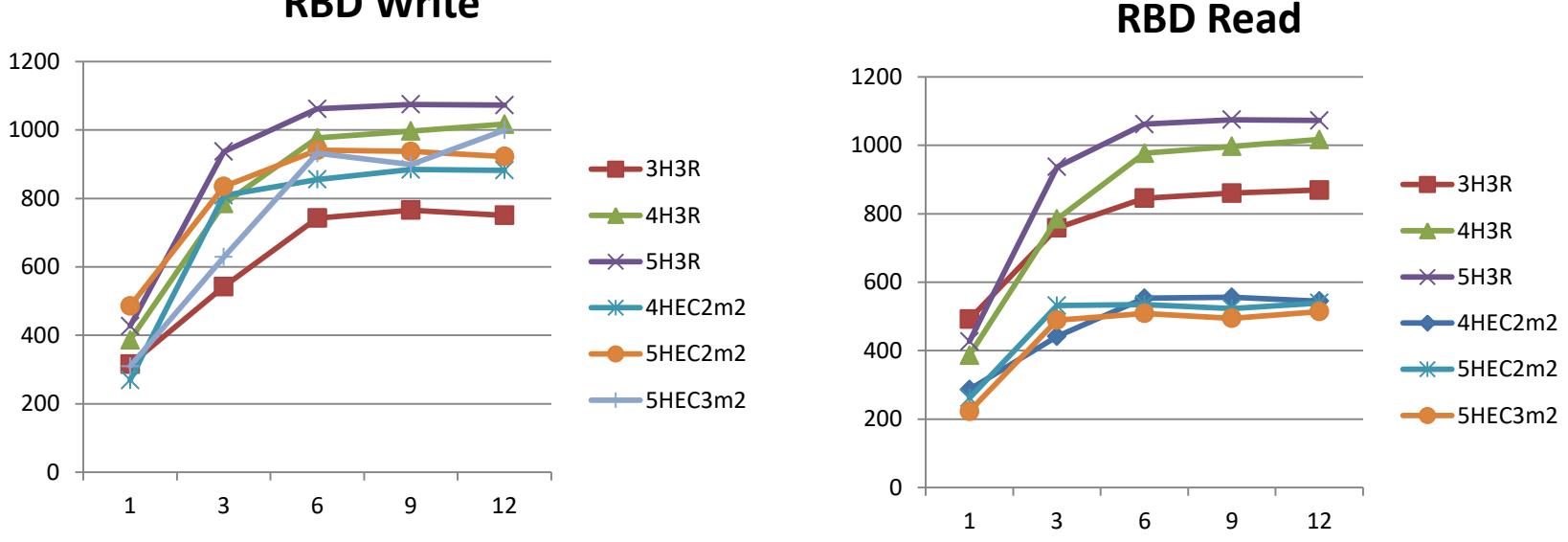

**RBD Write**

fio --filename=./fioseb --ioengine=libaio --direct=1 --size=100G --bs=4M --iodepth=8 --numjobs=1 --runtime=120 --ramp\_time=20 **--rw=write** --name=fioseb fio --filename=./fioseb --ioengine=libaio --direct=1 --size=100G --bs=4M --iodepth=8 --numjobs=1 --runtime=120 --ramp\_time=20 --**rw=read** --name=fioseb

# RBD Seq Write and Read

#### fio idem que précédent

Utilisation de différents pool Réplication, EC isa, jerasure, jerasure avec un cache tiering

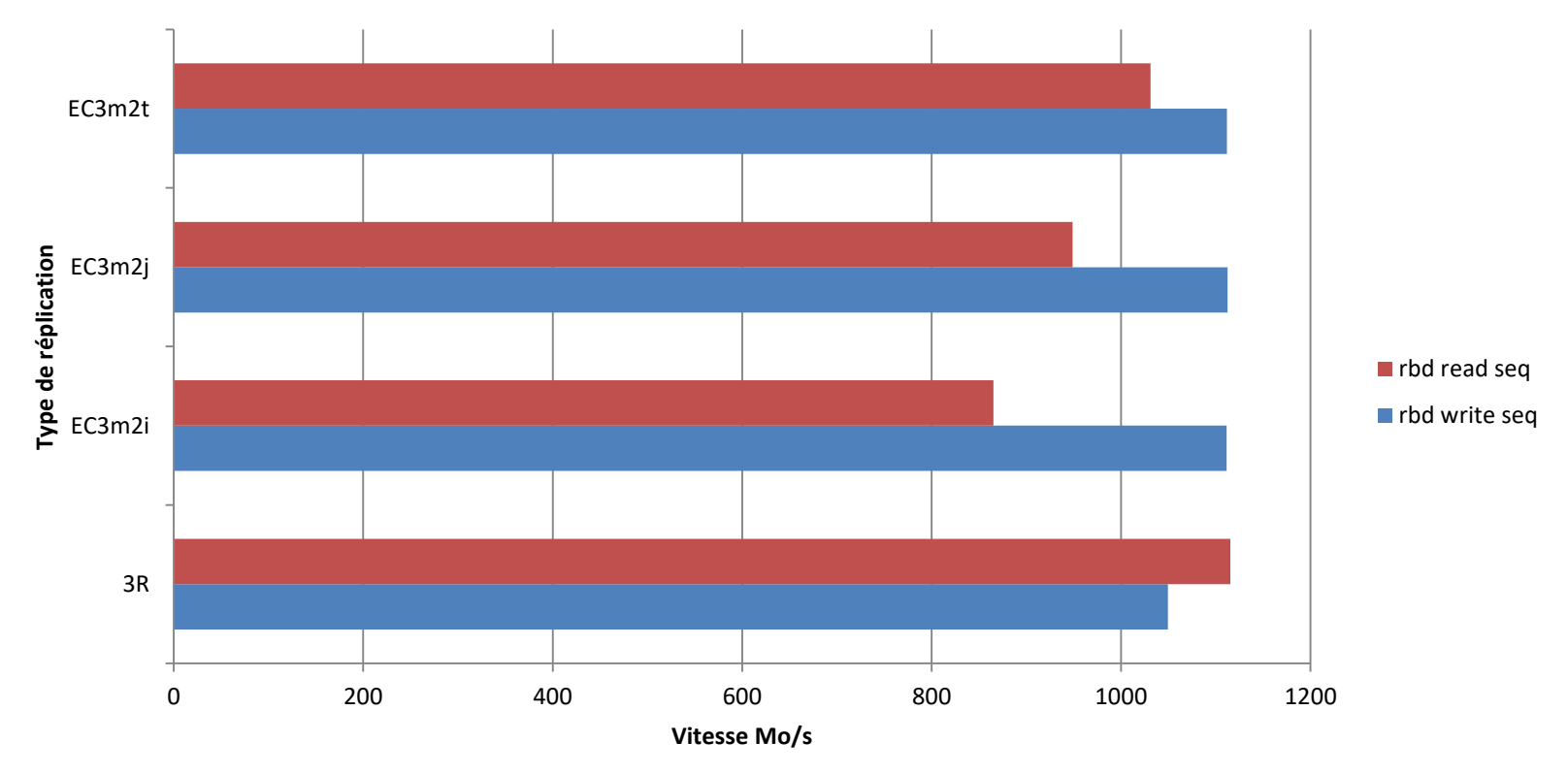

# RBD fio Mixed sequential reads and writes

fio --filename=./fiosebrw --ioengine=libaio --direct=1 --size=100G --bs=4M - iodepth=8 --numjobs=8 --runtime=120 --ramp\_time=20 **--rw=rw** --name=fioseb

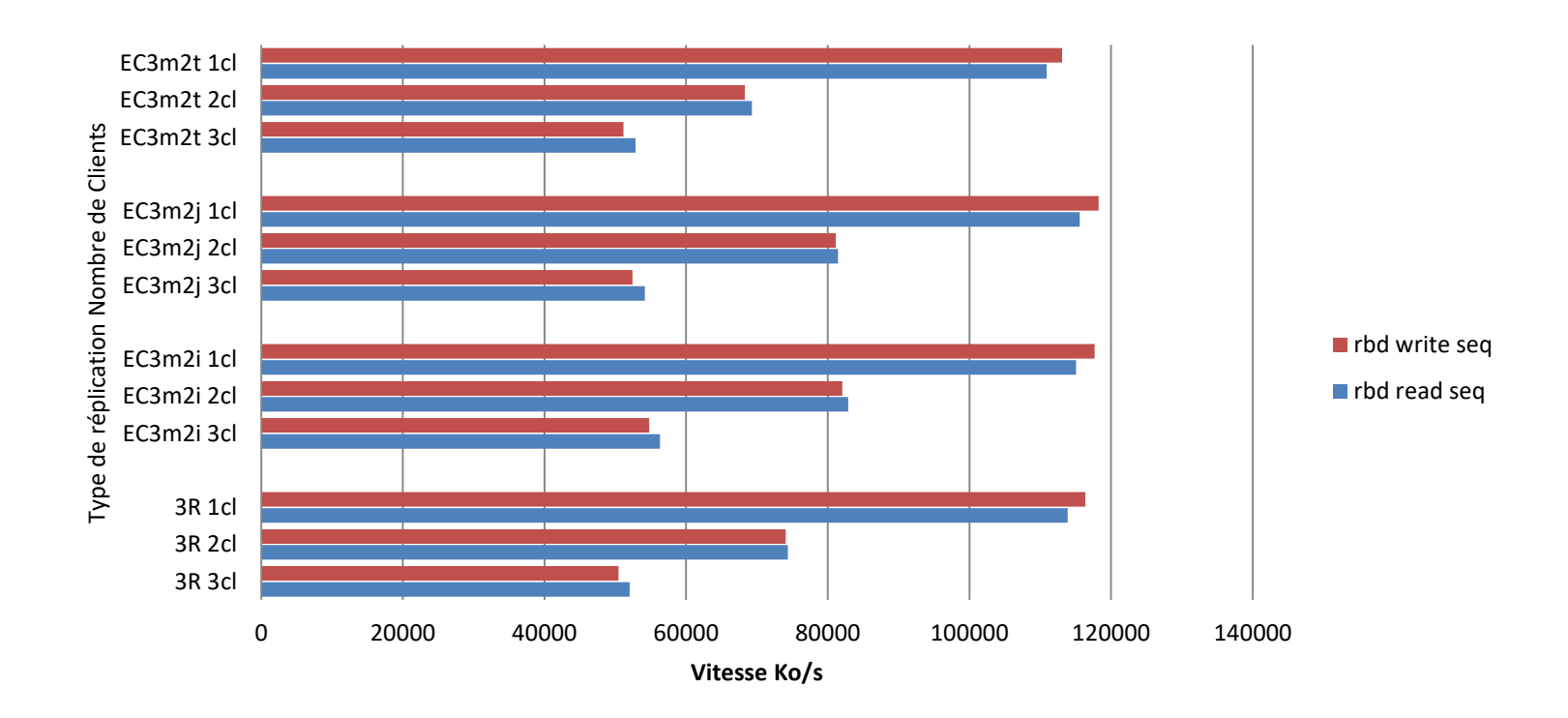

#### CEPHFS fio Mixed sequential reads and writes

fio --filename=./fiosebrw --ioengine=libaio --direct=1 --size=100G --bs=4M - iodepth=8 --numjobs=8 --runtime=120 --ramp\_time=20 **--rw=rw** --name=fioseb

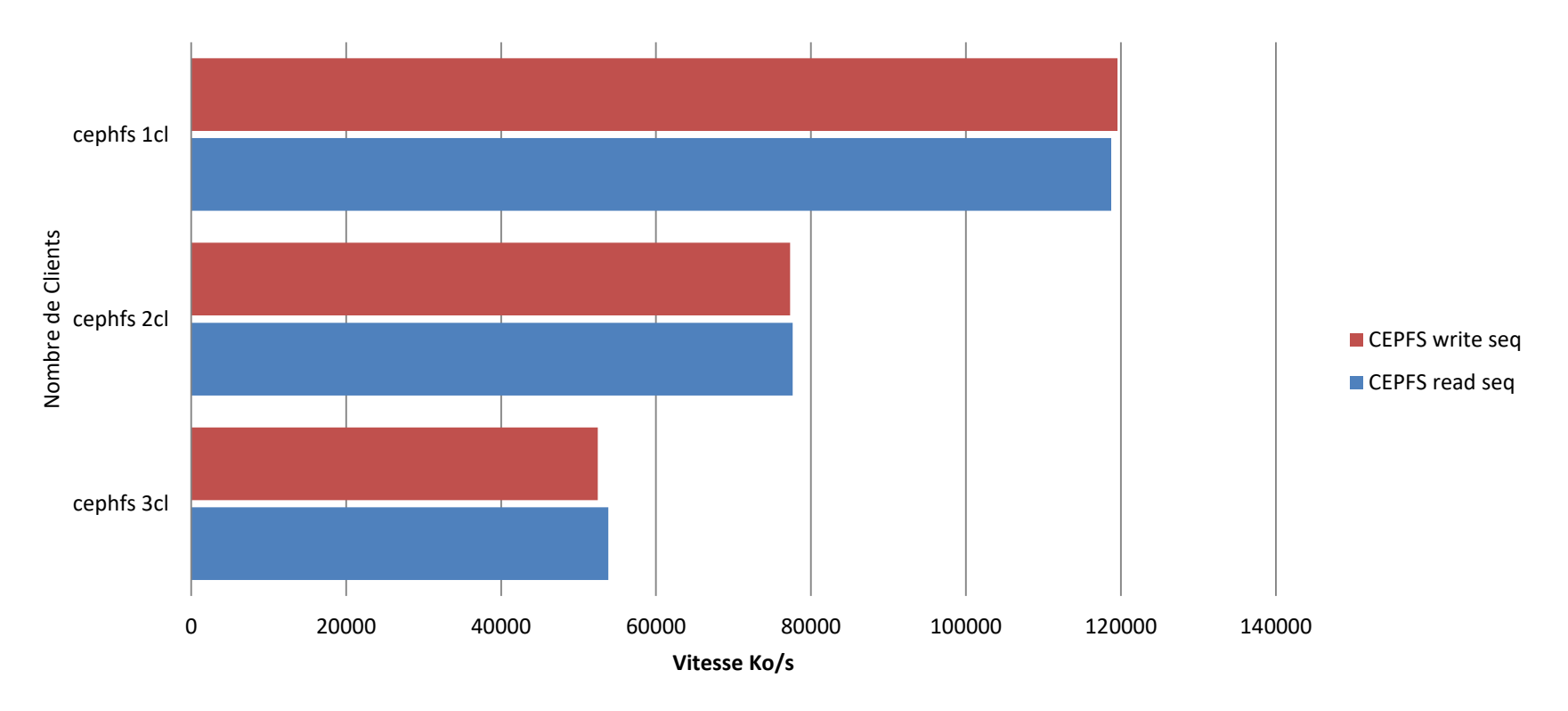

# Cache-Tiering

Le cache-tiering permet de déplacer des données «chaudes» vers les supports haute performance lorsqu'ils deviennent actifs, et les données «froides» vers des supports à faible performance lorsqu'ils ne sont plus actifs.

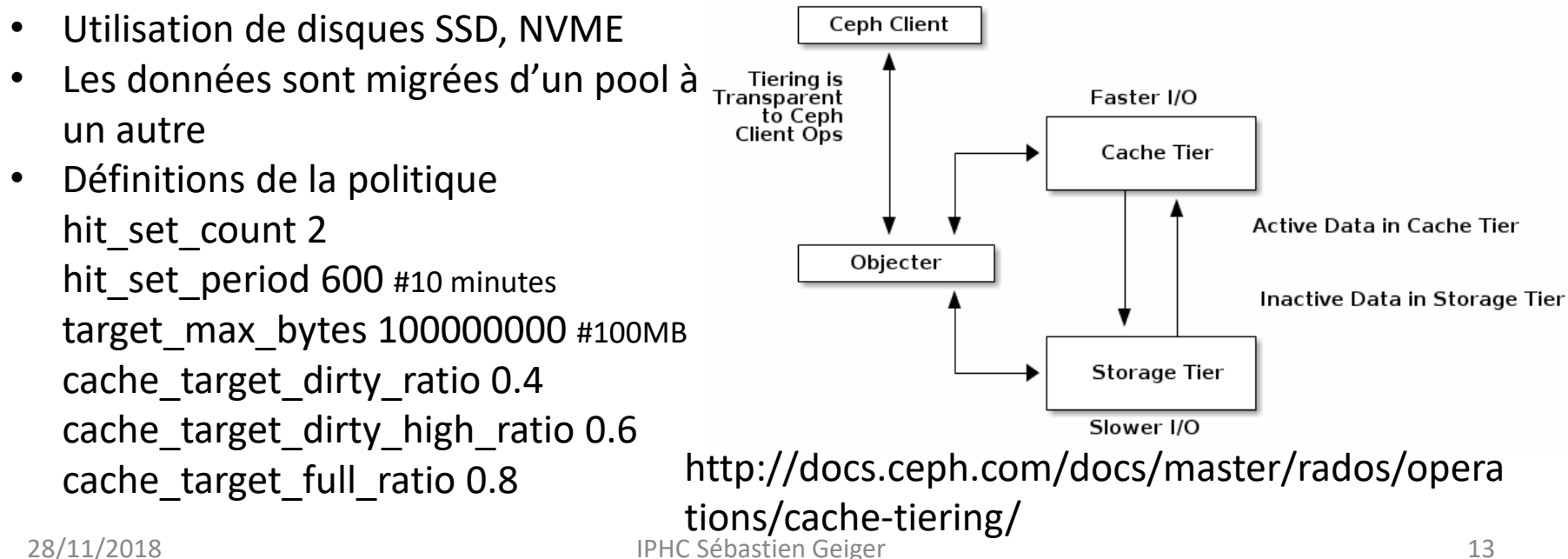

# Temps de reconstruction

- Cluster utilisé à 2,74% 12To sur 427To brut
- 10 pools
- Temps de retour à une situation stable
- Reconstruction automatique des données manquantes
- Perte d'un OSD
	- 54515/4287353 objects misplaced (1.272%)
	- 20Mo/s trafic réseau sur tous les noeuds
	- charge cpu 2%
	- Temps de reconstruction 25 minutes
	- Vitesse de lecture et d'écriture baisse de 8%

# Temps de reconstruction

- Perte d'un serveur
	- 792496/4372994 objects degraded (18.123%)
	- 140Mo/s trafic réseau sur tous les nœuds
		- 30Mo/s a 5%
	- Charge cpu 7% (>1% a 5%)
	- Temps de reconstruction 53 minutes
	- Vitesse de lecture et d'écriture baisse de 8%

# Configuration OpenStack

- Glance
	- Stockage des images dans un pool RBD
	- Mode RAW, support des snapshots, des clones
	- [https://swamireddy.wordpress.com/2016/04/08/glance-s-quick](https://swamireddy.wordpress.com/2016/04/08/glance-s-quick-uploaddownload-with-ceph/)[uploaddownload-with-ceph/](https://swamireddy.wordpress.com/2016/04/08/glance-s-quick-uploaddownload-with-ceph/)
- Cinder
	- Stockage des volumes persistants dans un pool RBD 3x
	- Pas d'option du support des pools ErasureCoding
		- Utilisation cache-tiering
		- Autre solution [client.cinder] rbd default data pool = volumes data [https://themeanti.me/technology/2018/08/23/ceph\\_erasure\\_openst](https://themeanti.me/technology/2018/08/23/ceph_erasure_openstack.html) [ack.html](https://themeanti.me/technology/2018/08/23/ceph_erasure_openstack.html)

# Montée de version

- Utilisation d'un dépôt local
- Spanshot 15 jours avant
- Déploiement via QUATTOR
- Documentation bien détaillée <https://ceph.com/releases/v13-2-0-mimic-released/>
- Faire les mises à jour par ordre
	- 1. Ceph Monitors
	- 2. Ceph OSD Daemons
	- 3. Ceph Metadata Servers
	- 4. Ceph Object Gateways
	- 5. Ceph Clients
- Redémarrer les services après les mises à jour
- Attendre une période de stabilisation avant de poursuivre
- Activez les nouvelles fonctions qu'après avoir mis à jour l'ensemble du cluster
- Vérifier les logs

# Evolutions Pool full SSD

- Ajout d'un nouveau serveur R740XD 12 disques SSD mixe use de 480Go
- Opération de redéploiement des disques
	- 2 SSD + 10 SAS par serveur
	- Cache tiering pour pool existant
	- $-1$  pool Full SSD ( $\sim$  1.6To en réplication 3x)
- Migration en production
- Bench de la nouvelle solution
- Définir la méthode de Bench

#### Evolutions des services

- Stockage 80To IRODS
- Réplication sync ou async France-Grilles
- CephFS pour openstack via manila
- Migration vers Mimic
- Support de la compression

#### Annexes

- SCIGNE : <https://grand-est.fr/>
- Ceph User Survey 2018 [https://ceph.com/wp-content/uploads/2018/07/Ceph-](https://ceph.com/wp-content/uploads/2018/07/Ceph-User-Survey-2018-Slides.pdf)[User-Survey-2018-Slides.pdf](https://ceph.com/wp-content/uploads/2018/07/Ceph-User-Survey-2018-Slides.pdf)
- ANF CNRS 2017 CEPH [https://groupes.renater.fr/wiki/ceph/public/form](https://groupes.renater.fr/wiki/ceph/public/form ation2017)  [ation2017](https://groupes.renater.fr/wiki/ceph/public/form ation2017)
- CEPH Une solution de stockage distribué Open Source [http://xstra.unistra.fr/lib/exe/fetch.php?media=stocka](http://xstra.unistra.fr/lib/exe/fetch.php?media=stockage:presentation_ceph_geiger_20171005.pdf) [ge:presentation\\_ceph\\_geiger\\_20171005.pdf](http://xstra.unistra.fr/lib/exe/fetch.php?media=stockage:presentation_ceph_geiger_20171005.pdf)

# Supervision

- Commande en ligne
	- ceph health, ceph status, ceph –w, ceph df
	- ceph mon stat, ceph osd stat, ceph osd tree
	- [http://docs.ceph.com/docs/master/rados/operations/mon](http://docs.ceph.com/docs/master/rados/operations/monitoring/) [itoring/](http://docs.ceph.com/docs/master/rados/operations/monitoring/)
- Dashboard
	- A partir de la version «Luminous»
	- Vue simplifiée des performances Cluster, POOL, OSD "http://<active mgr host>:7000/"
	- <https://ceph.com/community/new-luminous-dashboard/>

# Supervision Nagios

- Sonde Nagios
	- <https://github.com/ceph/ceph-nagios-plugins>
	- Script python pour la surveillance générale
	- check\_ceph\_health, check\_ceph\_df, check\_ceph\_mds, check\_ceph\_mon, check\_ceph\_osd, check\_ceph\_rgw
- Informations sur les IO des pools – ceph osd pool stats
	-
- Autres vérifications
	- CPU, RAM, NTP
	- Matériel : Openmanage

# Exemple Nagios+PNP

- CEPH\_Status
	- read\_sec
	- write\_sec
	- r\_op\_sec
	- w\_op\_sec
	- evict\_sec
	- flush\_sec
- Ratios write / read 101643/24351  $= 4.17$

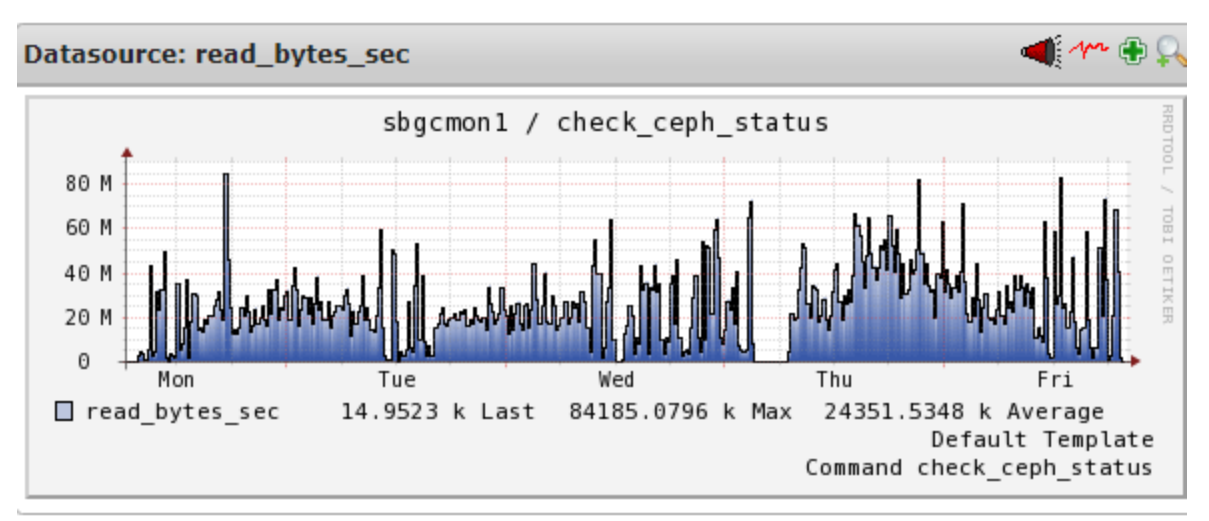

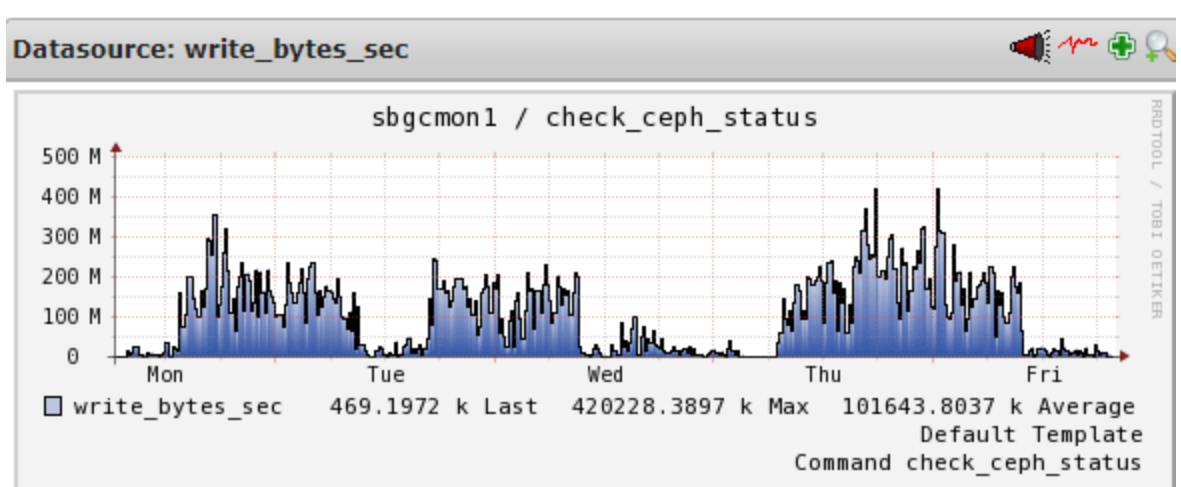

# Exemple Nagios+PNP

- PoolStat
	- x\_volume\_r
	- x\_volume\_w

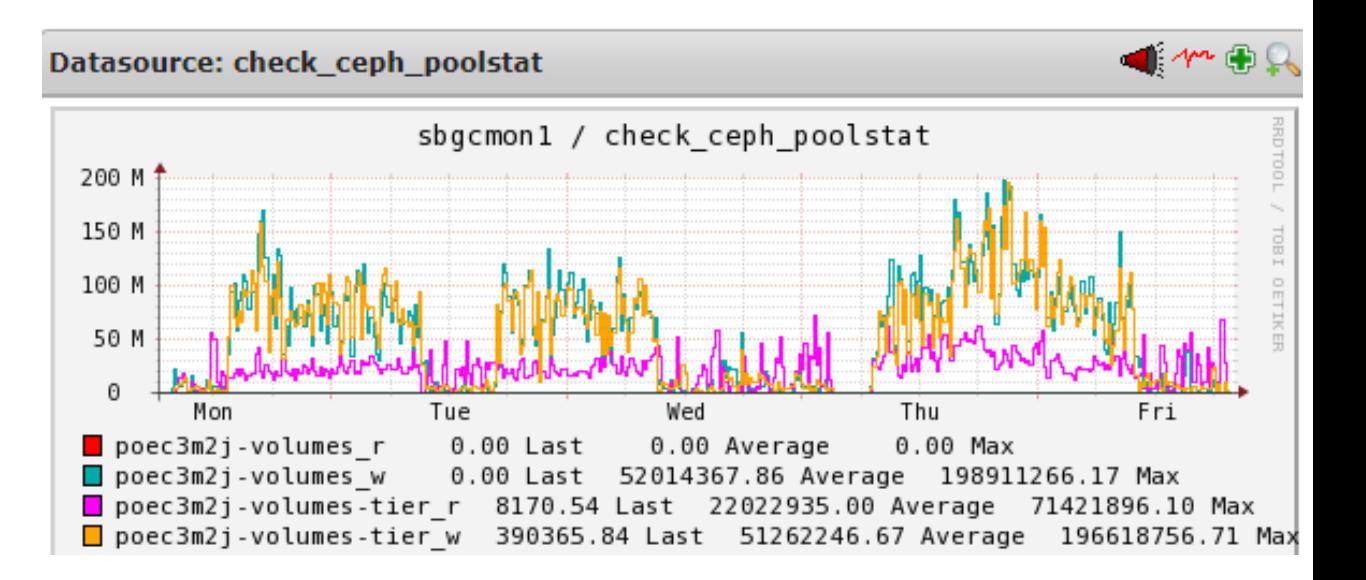

# CEPH Manager

- Fournit une surveillance supplémentaire
- Interfaces avec des outils de surveillance ou de gestion externes : Zabbix, Prometheus, Influx, Telemetry, Telegraf, RESTful
- Exemple Prometheus et Grafana
	- ceph mgr module enable prometheus
	- Cluster : Status, Capacity, IOPS, R/W ops,
	- OSD : IN, OUT, PGs, latency,

# Exemple de tableau de bord

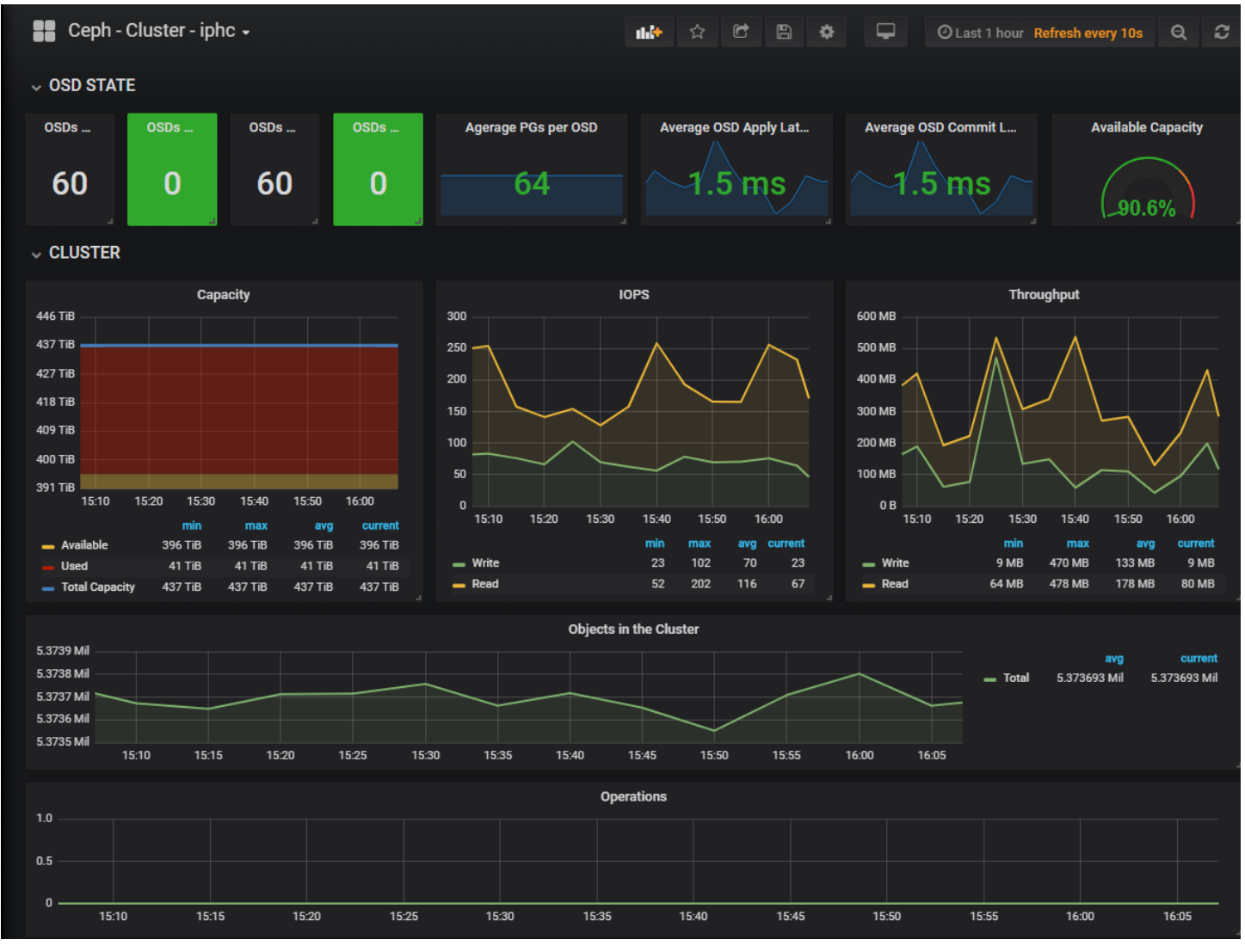